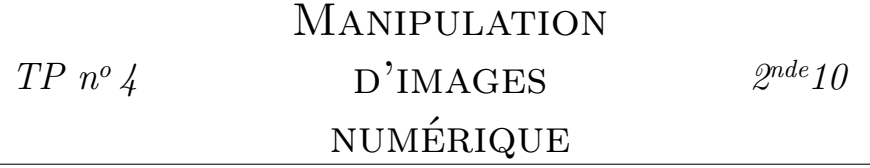

Le but de ce TP est de manipuler des images (lecture et écriture) en Python.

## **0 Introduction**

Copier l'ensemble du dossier partagé TP4 sur votre bureau.

## **1 Lecture d'image**

- 1. Dans cette partie, on s'intéresse à l'image rgbw.png.
	- (a) Quelle sont les dimensions (en pixels) de cette image ?
	- (b) Ouvrir avec Thonny, puis exécuter le programme lecture.py. Il affiche un triplet nombres. À quelle couleur ce triplet correspond-il ? Quel pixel de l'image d'origine a-t-il affiché ?
	- (c) On s'intéresse à la ligne **print**(image.getpixel ((0, 0))). Faire varier les valeurs des deux nombres 0, et relancer le programme. Quelles sont la plus petite et la plus grande valeur que peuvent prendre chacun des deux nombres pour que le programme s'exécute correctement ?
	- (d) Compléter le tableau ci-dessous, qui représente les pixels de l'image rgbw.png, en précisant pour chaque pixel sa couleur au format RGB, sa couleur en français, et ses coordonnées.

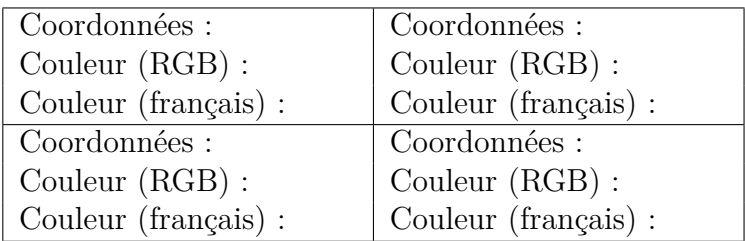

2. Le ficher drapeau.pcx représente le drapeau d'un pays europén. *Sans ouvrir ce fichier*, déterminer en modifiant le programme lecture.py de quel pays il s'agit.

## **2 Écriture d'image**

- 1. Ouvrir le programme ecriture.py dans Thonny.
	- (a) Exécuter le programme. Un fichier carre.png a été créé.
	- (b) Ouvrir l'image carre.png, et déterminer sa taille (en pixels) ainsi que les couleurs des pixels qui le composent.
	- (c) Dans le fichier ecriture.py, identifier les lignes qui effectuent chacune des fonctions suivantes :
		- i. Créer une nouvelle image, vierge.
		- ii. Modifier un pixel de cette image.
		- iii. Enregistrer l'image.
	- (d) Modifier ce fichier pour que le pixel modifié soit celui en bas à droite, et pour qu'il soit coloré en rouge.
- 2. Modifier le programme ecriture.py pour qu'il crée une image appelée irlande.png, de taille  $6 \times 2$  pixels, représentant le drapeau irlandais.